**Sterling Commerce Product Documentation** 

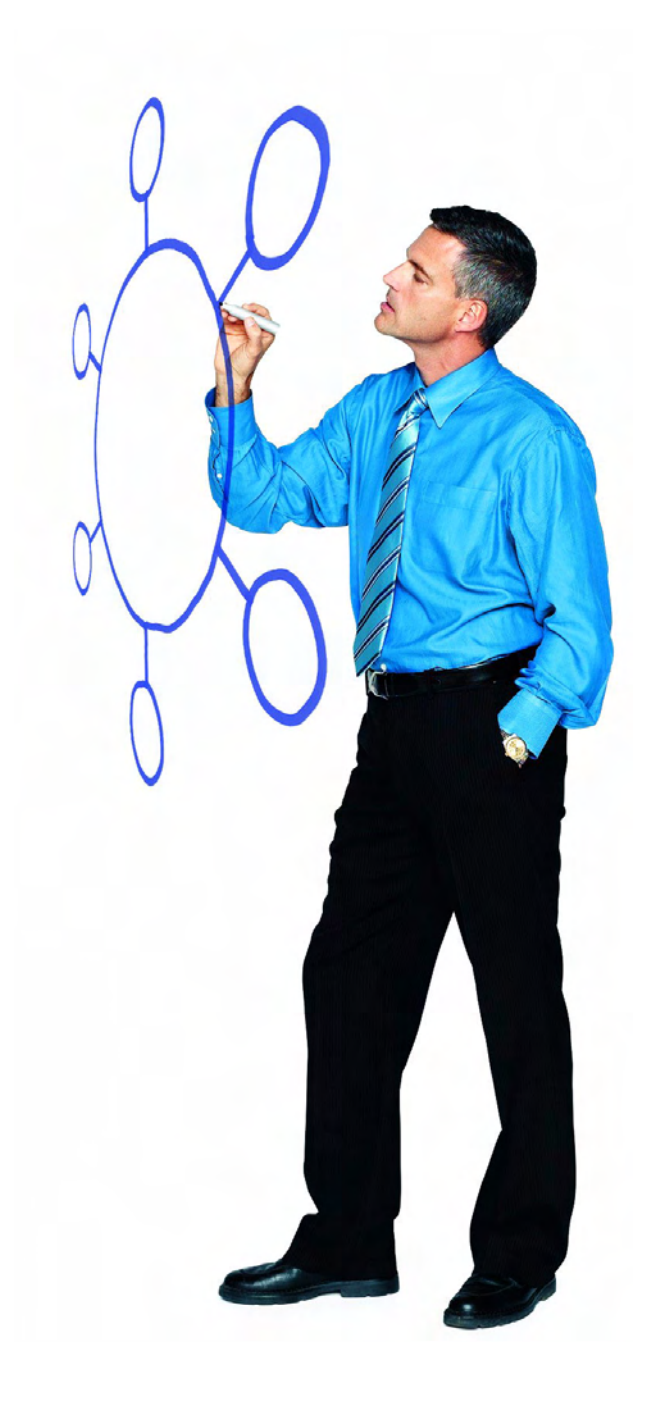

# Sterling External Authentication Server Version 2.1.00

Release Notes

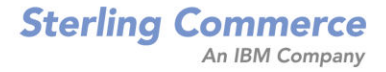

#### *Sterling External Authentication Server Version 2.1.00 Release Notes*

#### **First Edition**

(c) Copyright 2001-2009. Sterling Commerce, Inc. All rights reserved. Additional copyright information is located at the end of this document.

#### **STERLING COMMERCE SOFTWARE**

#### **\*\*\*TRADE SECRET NOTICE\*\*\***

THE STERLING EXTERNAL AUTHENTICATION SERVER SOFTWARE ("STERLING COMMERCE SOFTWARE") IS THE CONFIDENTIAL AND TRADE SECRET PROPERTY OF STERLING COMMERCE, INC., ITS AFFILIATED COMPANIES OR ITS OR THEIR LICENSORS, AND IS PROVIDED UNDER THE TERMS OF A LICENSE AGREEMENT. NO DUPLICATION OR DISCLOSURE WITHOUT PRIOR WRITTEN PERMISSION. RESTRICTED RIGHTS.

This documentation, the Sterling Commerce Software it describes, and the information and know-how they contain constitute the proprietary, confidential and valuable trade secret information of Sterling Commerce, Inc., its affiliated companies or its or their licensors, and may not be used for any unauthorized purpose, or disclosed to others without the prior written permission of the applicable Sterling Commerce entity. This documentation and the Sterling Commerce Software that it describes have been provided pursuant to a license agreement that contains prohibitions against and/or restrictions on their copying, modification and use. Duplication, in whole or in part, if and when permitted, shall bear this notice and the Sterling Commerce, Inc. copyright notice. As and when provided to any governmental entity, government contractor or subcontractor subject to the FARs, this documentation is provided with RESTRICTED RIGHTS under Title 48 52.227-19. Further, as and when provided to any governmental entity, government contractor or subcontractor subject to DFARs, this documentation and the Sterling Commerce Software it describes are provided pursuant to the customary Sterling Commerce license, as described in Title 48 CFR 227-7202 with respect to commercial software and commercial software documentation.

These terms of use shall be governed by the laws of the State of Ohio, USA, without regard to its conflict of laws provisions. If you are accessing the Sterling Commerce Software under an executed agreement, then nothing in these terms and conditions supersedes or modifies the executed agreement.

Where any of the Sterling Commerce Software or Third Party Software is used, duplicated or disclosed by or to the United States government or a government contractor or subcontractor, it is provided with RESTRICTED RIGHTS as defined in Title 48 CFR 52.227-19 and is subject to the following: Title 48 CFR 2.101, 52.227-19, 227.7201 through 227.7202-4, FAR 52.227-14, and FAR 52.227-19(c)(1-2) and (6/87), and where applicable, the customary Sterling Commerce license, as described in Title 48 CFR 227-7202 with respect to commercial software and commercial software documentation including DFAR 252.227-7013, DFAR 252,227-7014, DFAR 252.227-7015 and DFAR 252.227-7018, all as applicable.

The Sterling Commerce Software and the related documentation are licensed either "AS IS" or with a limited warranty, as described in the Sterling Commerce license agreement. Other than any limited warranties provided, NO OTHER WARRANTY IS EXPRESSED AND NONE SHALL BE IMPLIED, INCLUDING THE WARRANTIES OF MERCHANTABILITY AND FITNESS FOR USE OR FOR A PARTICULAR PURPOSE. The applicable Sterling Commerce entity reserves the right to revise this publication from time to time and to make changes in the content hereof without the obligation to notify any person or entity of such revisions or changes.

Connect:Direct is a registered trademark of Sterling Commerce. Connect:Enterprise is a registered trademark of Sterling Commerce, U.S. Patent Number 5,734,820. All Third Party Software names are trademarks or registered trademarks of their respective companies. All other brand or product names are trademarks or registered trademarks of their respective companies.

> Sterling Commerce, Inc. 4600 Lakehurst Court Dublin, OH 43016-2000 \* 614/793-7000

# **Contents**

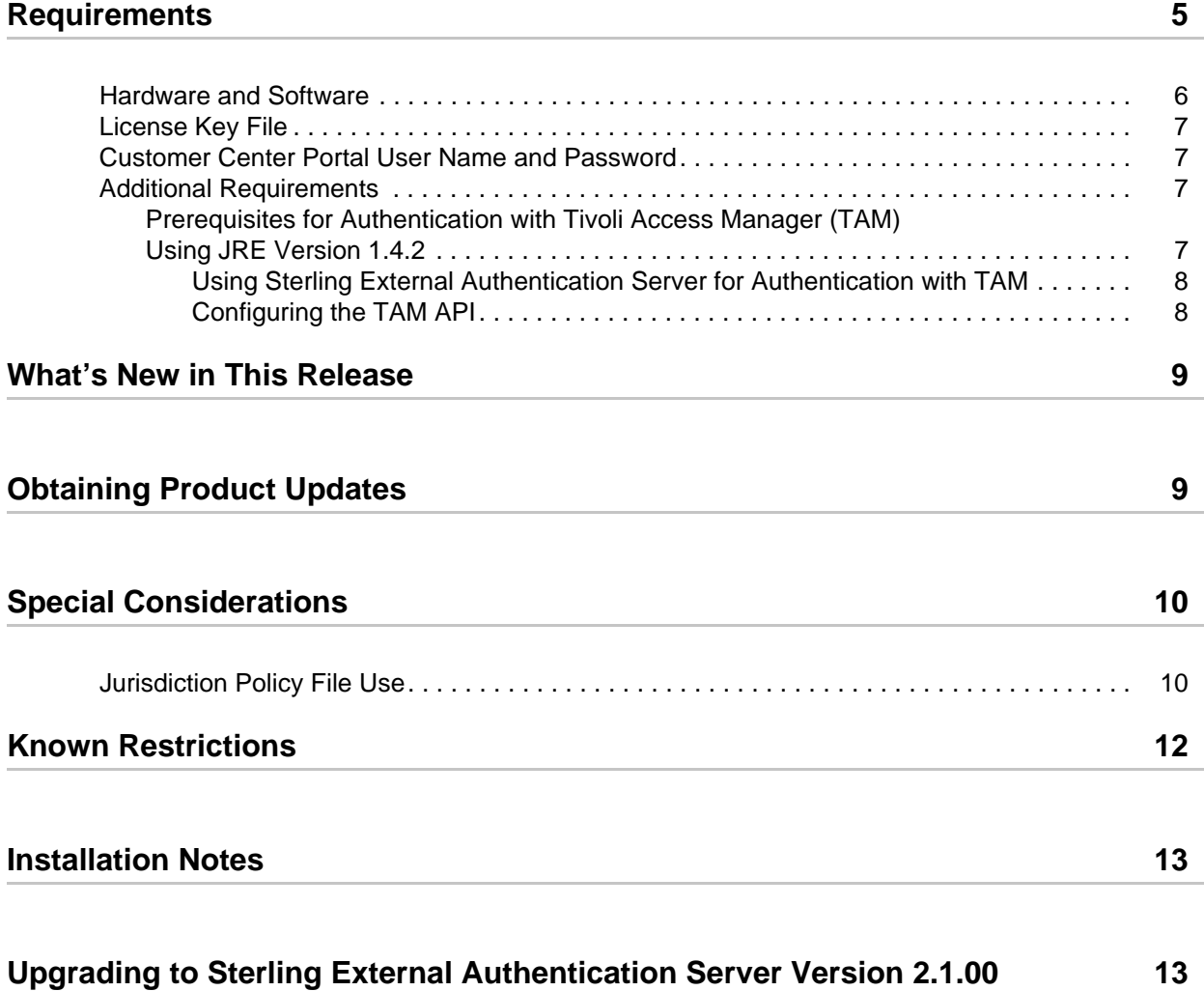

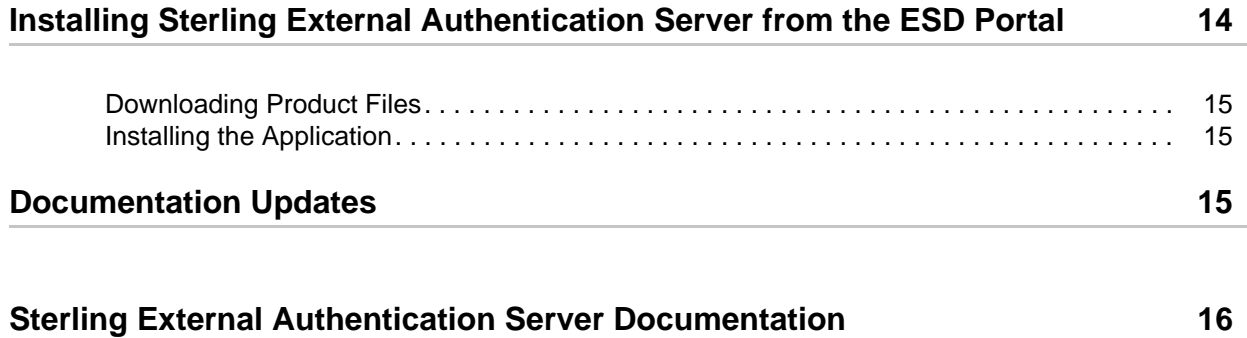

# *Sterling External Authentication Server Version 2.1.00 Release Notes*

The *Sterling External Authentication Server Version 2.1.00 Release Notes* document supplements Sterling External Authentication Server version 2.1 documentation. Release notes are updated with each release of the product and contain last-minute changes and product requirements, as well as other information pertinent to installing and implementing Sterling External Authentication Server. Read the document in its entirety before installation.

The Sterling External Authentication Server package consists of the distribution media, a license key, and product publications. The Sterling External Authentication Server application is distributed as follows:

- ✦ File downloaded from the Sterling Commerce Electronic Software Distribution Portal See *[Installing Sterling External Authentication Server from the ESD Portal](#page-13-0)* on page 14 for instructions.
- ✦ Distribution media, as appropriate for your product, where Sterling Commerce ships the physical distribution media.

## <span id="page-4-0"></span>**Requirements**

Your use of Sterling External Authentication Server version version 2.1.00 has the following requirements.

### <span id="page-5-0"></span>**Hardware and Software**

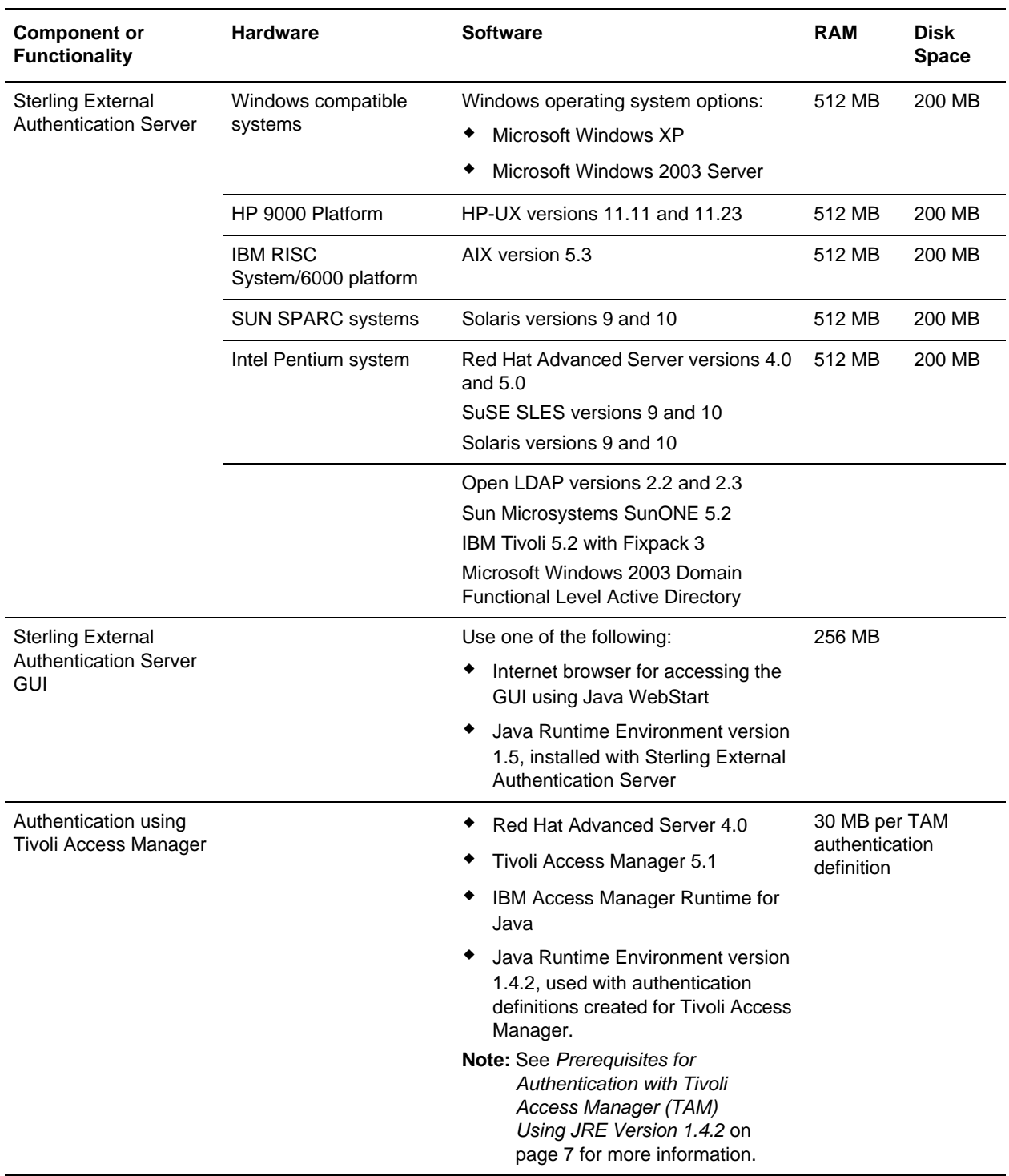

Sterling External Authentication Server requires the following hardware and software:

### <span id="page-6-0"></span>**License Key File**

The license key file identifies the product features that are available at a site. When you purchase the Sterling Secure Proxy application, a temporary key file is sent to you that enables operation of Sterling Secure Proxy and Sterling External Authentication Server for a limited time. You must replace the temporary key with a permanent key to continue running Sterling External Authentication Server. See the *Sterling Secure Proxy Installation Guide* document for instructions to obtain the permanent license key and install the license key.

### <span id="page-6-1"></span>**Customer Center Portal User Name and Password**

The new Customer Center portal offers you a single location to administer everything associated with your Sterling Commerce products and services. It provides quick access to online tools, on-demand applications, community forums, product information, industry news, support updates, and support case management. We've combined the current content experience of Sterling customer-facing portals into a single location–Innovation Gateway, STUN (Sterling Commerce Technical Users Network), and Support on Demand–and extended it across all of our products and applications within Customer Center.

To log in to the Customer Center, go to<http://customer.sterlingcommerce.com>. If you do not have a Support On Demand user name and password, click the Join Now link and follow the instructions for new users. If you have a a Support on Demand account, define a new password the first time you log on.

### <span id="page-6-2"></span>**Additional Requirements**

Sterling External Authentication Server version 2.1.00 has the following additional requirements.

### <span id="page-6-3"></span>Prerequisites for Authentication with Tivoli Access Manager (TAM) Using JRE Version 1.4.2

With Sterling External Authentication Server and Tivoli Access Manager (TAM) installed on the same computer, you can set up authentication with TAM. Before you install the TAM API, you must install version 1.4.2 of the Java Runtime Environment (JRE) and configure it for use with TAM.

To configure JRE for TAM, you must set the JAVA\_HOME environment variable to point to the appropriate JRE and install the TAM API using the IBM wizard, install\_amjrte. The TAM API installation creates an IBM configuration file. TAM authentication definitions you create in Sterling External Authentication Server must reference the IBM configuration file and the JRE to support authentication with TAM.

### <span id="page-7-0"></span>**Using Sterling External Authentication Server for Authentication with TAM**

To use Sterling External Authentication Server for authentication with TAM, complete the following steps:

- 1. Install the 1.4.2 JRE on the target system, either as a system JRE or as a private JRE for a specific user.
- 2. Set the JAVA\_HOME environment variable to point to the JRE, then run the IBM wizard, install\_amjrte to install the TAM API into the JRE.

Refer to Chapter 8 of the *IBM Tivoli Access Manager, Base Installation Guide, Version 5.1* for more information.

- 3. Run the java utility, com.tivoli.pd.jcfg.SvrSslCfg. IBM provides the com.tivoli.pd.jcfg.SvrSslCfg class that serves as a configuration utility. Running the utility creates a configuration file and generates an SSL key and other configuration data needed to communicate securely with the TAM servers. See *[Configuring the TAM API](#page-7-1)* on page 8 for more information.
- 4. In Sterling External Authentication Server, create TAM authentication definitions (profiles) that reference the JRE installed in step 1 (**Target JRE location** field) and the configuration file created by the Java utility in step 3 (**TAM Config File URL** field).

Because Sterling External Authentication Server is written for JRE 1.5, it cannot run in the same JRE as the TAM interface. When you set up a TAM authentication definition (or profile) within Sterling External Authentication Server, the current implementation requires specification of the target JRE that has been configured with Access Manager Runtime for Java. When the definition is saved, Sterling External Authentication Server starts the TAM Authenticator in a separate process executing in the target JRE. Standard input, output, and error streams are set up to the child process for communications. See Chapter 11, *Create Tivoli Access Manager Authentication Definitions*, in the *Sterling External Authentication Server Implementation Guide* for more information and instructions to create a TAM authentication definition.

### <span id="page-7-1"></span>**Configuring the TAM API**

The following example demonstrates how the IBM Java utility is used to configure the Sterling External Authentication Server into the TAM API. The configuration file created by this utility must be referenced when setting up a TAM authentication definition for use with Sterling External Authentication Server.

```
> export JAVA_HOME=/home/SeasAdmin/java/j2sdk1.4.2_12
```

```
> export PATH=$JAVA_HOME/bin:$PATH
```
> java com.tivoli.pd.jcfg.SvrSslCfg -action config -admin\_id sec\_master -admin\_pwd masterpass -appsvr\_id SterlingEAS\_ID -appsvr\_pwd ldapPassword -host SterlingEAS\_host -mode remote -port 999 -policysvr tamPolicySvr:7135:1 -authzsvr tamAuthzSvr:7136:1 -cfg\_file /home/SeasAdmin/tam/config\_file.conf -key\_file /home/SeasAdmin/tam/keystore\_file.ks -domain Default -cfg\_action create

In the preceding example, a private JRE was installed at /home/SeasAdmin/java/ and SeasAdmin is a user account for administering Sterling External Authentication Server for TAM. Refer to the following list of parameters to review how the Java utility generates the SSL key and configuration file that enable using Sterling External Authentication Server for TAM authentication.

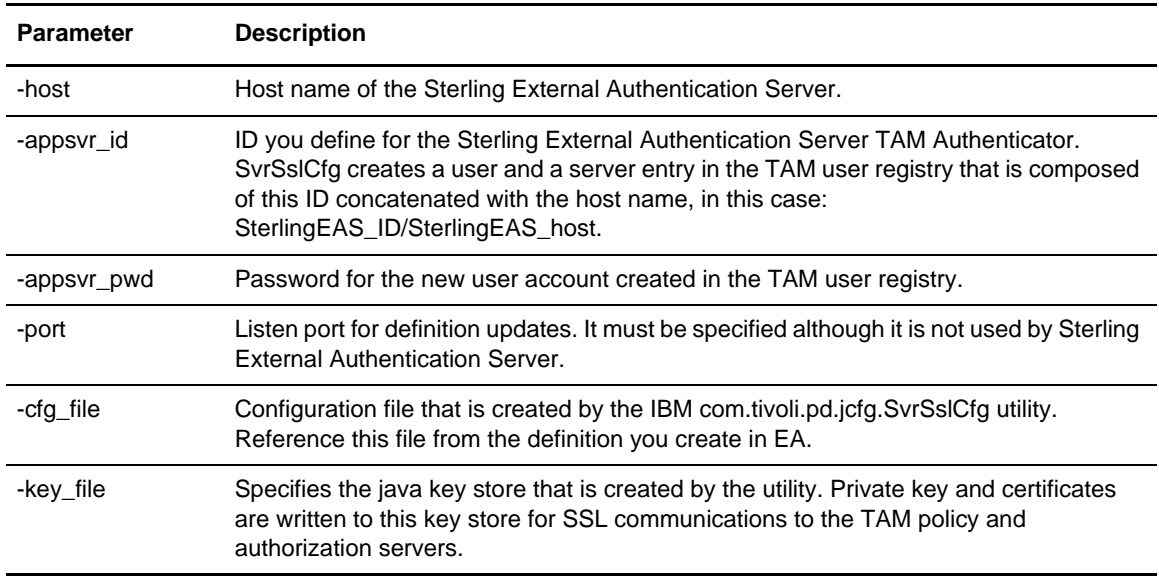

## <span id="page-8-0"></span>**What's New in This Release**

Sterling External Authentication Server version 2.1.00 has the following features and enhancements:

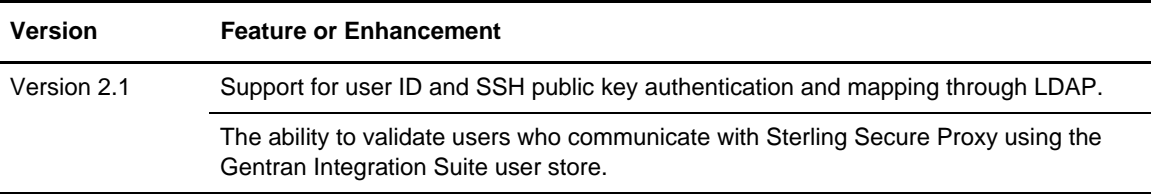

# <span id="page-8-1"></span>**Obtaining Product Updates**

Product updates and update summaries, including issues resolved for previous versions of Sterling External Authentication Server, are available on the Support On Demand Web site.

To obtain product updates:

- 1. Log on to your Customer Center Web site.
- 2. Follow the links to **Support on Demand**.
- 3. From the **Product Support** menu on the left navigation bar, click **Sterling** > **Product Updates & Downloads**.
- 4. Follow the links for your product until you locate the updates for your product and platform.

## <span id="page-9-0"></span>**Special Considerations**

This section contains considerations in addition to the procedures contained in this document and the other Sterling External Authentication Server documents*.* Refer to the following notes before installing the product.

- ✦ The System Settings dialog box, which allows you to configure the listeners, SSL keystore, and trusted certificates, uses a separate object for each tab. When you click **OK**, the objects are updated in the following order: Listeners, SSL Keystore, and Trusted Certificates.
- ✦ Sterling External Authentication Server uses strong, but limited, cryptography. If you want to use stronger encryption, replace the default jurisdiction policy files with the Unlimited Strength Jurisdiction Policy Files 5.0, available from the JCE provider. See *[Jurisdiction Policy](#page-9-1)  File Use* [on page 10](#page-9-1) for more information and instructions.
- SuSE Linux Enterprise Server 10 has problems with the installation program. When you install Sterling External Authentication Server on this platform, you may receive the following error:

```
Configuring the installer for this system's environment...
awk: error while loading shared libraries: libdl.so.2: cannot open shared object 
file: No such file or directory
:
(more error messages)
```
If you encounter this error, type the following information to patch the installer:

```
cat SEAS.Lin.V2001.bin | sed "s/export LD_ASSUME_KERNEL/#xport LD_ASSUME_KERNEL/" 
> SEAS.SLES10.V2001.bin
chmod +x SEAS.SLES10.V2001.bin
./SEAS.SLES10.V2001.bin -i console
```
✦ The uninstall program does not work on the SuSE Linux Enterprise Server 10 platform.

### <span id="page-9-1"></span>**Jurisdiction Policy File Use**

TLS and SSL protocols are implemented in the Sterling External Authentication Server, both server and GUI components, using the standard Java™ 5.0 API, Java™ Secure Socket Extension (JSSE) and default provider package. JSSE, in turn, utilizes the standard Java<sup>TM</sup> 5.0 API, Java<sup>TM</sup> Cryptography Extension (JCE) to implement the underlying crypto algorithms.

The cipher suites available for use in SSL and TLS connections are determined by the following JCE jurisdiction policy files shipped with Sterling External Authentication Server:

- ✦ *install\_dir*/jre/lib/security/local\_policy.jar
- ✦ *install\_dir*/jre/lib/security/US\_export\_policy.jar

where *install\_dir* is the directory where Sterling External Authentication Server is installed.

The jurisdiction policy files shipped with Sterling External Authentication Server enable strong, but limited, cryptography. If you need to use stronger encryption, US customers and those in other eligible countries can replace the default jurisdiction policy files with the Unlimited Strength Jurisdiction Policy Files 5.0, available from the JCE provider.

To replace the default jurisdiction policy files:

- 1. Access the Sun Web site and select **Java 2 Standard Edition** from the **Download** menu.
- 2. Scroll to **Other Downloads** and click the link for Java Cryptography Extension (JCE) Unlimited Strength Jurisdiction Policy Files 5.0.
- 3. Click **Download**.
- 4. Copy the unlimited strength jurisdiction policy files to the following locations:

*install\_dir*/jre/lib/security/local\_policy.jar

*install\_dir*/jre/lib/security/US\_export\_policy.jar, where *install\_dir* is the Sterling External Authentication Server installation directory.

The cipher suites enabled by default and by the unlimited jurisdiction policy files are shown in the following table:

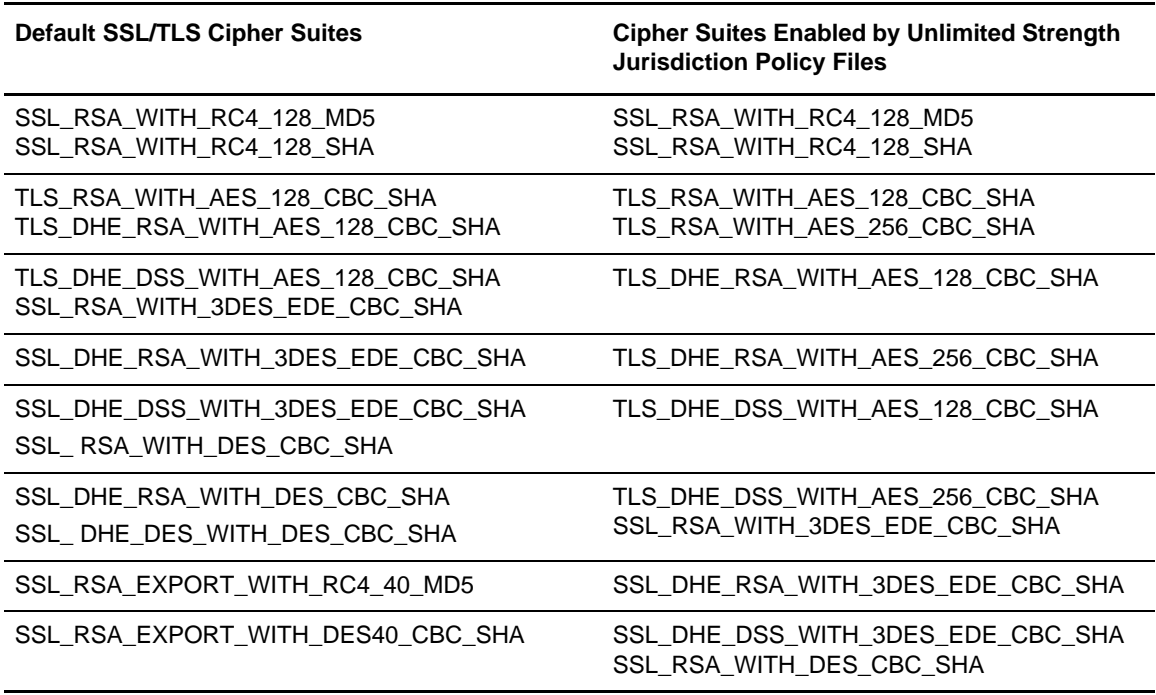

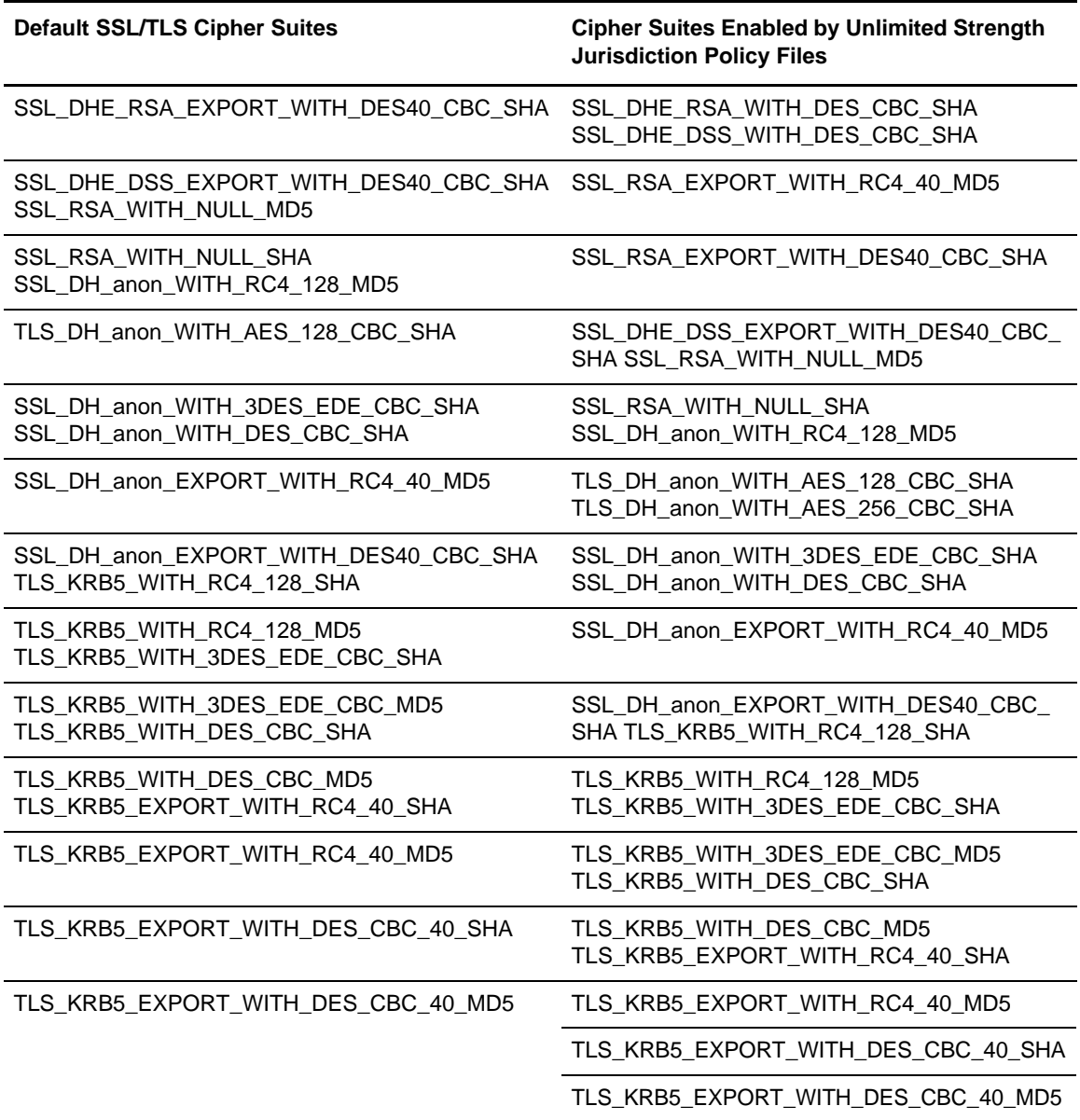

# <span id="page-11-0"></span>**Known Restrictions**

Sterling External Authentication Server version 2.1.00 has no known restrictions.

## <span id="page-12-0"></span>**Installation Notes**

Before you install Sterling External Authentication Server*,* read all the information in this section and follow the guidelines*.*

- ✦ Review *Sterling External Authentication Server Version 2.1.00 Release Notes* for last-minute product information and pre-installation tasks.
- ✦ Print and review *Sterling External Authentication Server Implementation Guide* from the DVD or ESD download file.
- ✦ Complete any worksheets prior to installing Sterling External Authentication Server.
- ✦ Review your security configuration to ensure compatibility with Sterling External Authentication Server before proceeding with the installation. Refer to the Sterling External Authentication Server Implementation Guide for security options.
- ✦ Verify that you have the current updates for Sterling External Authentication Server. Access current update information, including instructions for applying updates containing product fixes and enhancements, from the Customer Center Web site at [http://customer.sterlingcommerce.com.](https://customer.sterlingcommerce.com) See *[Obtaining Product Updates](#page-8-1)* on page 9 for instructions.

### <span id="page-12-1"></span>**Upgrading to Sterling External Authentication Server Version 2.1.00**

If you are upgrading from an existing version of the Sterling External Authentication Server application, use the following procedure:

- 1. Shut down any instance of Sterling External Authentication Server that is running and confirm that no application is accessing any EA files. The software cannot be uninstalled if EA application files are in use.
- 2. If you are upgrading on a Windows operating system:
	- a. From the **Start** menu, click **Programs > Sterling External Authentication Server V2.0 > Uninstall**.
	- b. On the Uninstall screen, click **Uninstall**. Your configurations are preserved in the *install\_dir/conf directory.*
	- c. At the end of the uninstall, click **Done** before starting the new installation.
- 3. If you are upgrading from a UNIX operating system:
	- a. At the UNIX command prompt, change to the *install\_dir*/UninstallerData/ directory, where *install dir* is the location of the Sterling External Authentication Server.

b. Type the following command to start the uninstaller:

Uninstall\_Sterling\_External\_Authentication\_Server\_V2.x

**Note:** For previous versions of Sterling External Authentication Server, no uninstall command is created for AIX installations. To upgrade EA on UNIX or Linux, install the new version. Definitions and configuration settings created with the prior version of EA are retained.

- 4. Install Sterling External Authentication Server using instructions in *Sterling External Authentication Server Implementation Guide*. Consider the following:
	- Specify the same passphrase as you did in your original installation.
	- If you specify a different servlet container port than your original installation, the original servlet container port is replaced.
	- If you specify a different nonsecure port than your original installation, the original nonsecure port is maintained.

## <span id="page-13-0"></span>**Installing Sterling External Authentication Server from the ESD Portal**

These instructions contain procedures for downloading and installing the Sterling External Authentication Server version 2.1.00 release, including documentation. The exact name of the file you download from the Sterling Commerce Electronic Software Distribution (ESD) Portal depends on your operating system and platform. In the download instructions, the term ESD file refers to one of the following files:

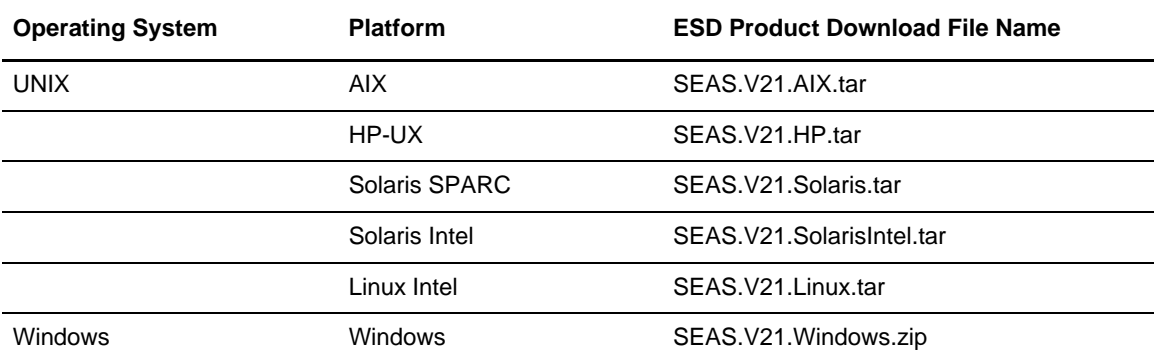

### <span id="page-14-0"></span>**Downloading Product Files**

These instructions assume that you download the ESD file to a computer running Windows and transfer it to the another computer, unless Windows is the target system.

To download the ESD file:

- 1. Log in to the ESD Portal using the instructions in *Access the ESD Portal* in your Order Confirmation e-mail from Sterling Commerce. The Download Area is displayed.
- 2. Find Sterling External Authentication Server version 2.1.00 for your platform and click **Download**.
- 3. In the **File Download** dialog box, click **Save**.
- 4. When the **Save As** dialog box opens, specify the location to save the file, or save the file to your desktop.

- 5. Make a backup of the file and store it in a safe place to use in case of disaster recovery, hardware failure, or to reinstall the software.
- 6. If Windows is not the target system, transfer the file to the system where you will install it.

*Caution:* Upload the ESD file to the target system in **binary** mode.

### <span id="page-14-1"></span>**Installing the Application**

To install Sterling External Authentication Server:

- 1. Review *Sterling External Authentication Server Version 2.1.00 Release Notes* for last-minute product information and installation requirements.
- 2. Follow the instructions for your platform in Chapter 2 of *Sterling External Authentication Server Implementation Guide* to install Sterling External Authentication Server.

## <span id="page-14-2"></span>**Documentation Updates**

The Sterling External Authentication Server version 2.1 documentation requires no last-minute updates.

**Note:** If Internet Explorer adds a number in brackets to the name of the downloaded file (for example, SEAS.V21.AIX[1].tar), rename the file on the Windows system before you transfer it in binary mode to the system where it will be installed.

## <span id="page-15-0"></span>**Sterling External Authentication Server Documentation**

The Sterling External Authentication Server documentation is available on the product media or the documentation CD-ROM. You can view or download documentation from the Customer Center Web site at [http://customer.sterlingcommerce.com.](https://customer.sterlingcommerce.com) You need a Support Customer Center user name and password. See *[Customer Center Portal User Name and Password](#page-6-1)* on page 7 for instructions on obtaining your user name and password.

Access to PDF files requires the latest version of Adobe Acrobat Reader, which you can download at [www.adobe.com.](http://www.adobe.com) You can search for a specific word or phrase in the text of an open Adobe PDF document or a set of PDF documents in a specified location. See the Adobe Reader Help for instructions on using the Search feature. The search lists all instances of the specified string.

The Sterling External Authentication Server documentation consists of:

- ✦ Sterling External Authentication Server Help
- ✦ *Sterling External Authentication Server Implementation Guide*
- ✦ *Sterling External Authentication Server Version 2.1.00 Release Notes*

Release notes are available in hard copy and in HTML format from the Documentation Library on the Sterling Commerce Support On Demand Web site.

Copyright © 2001-2009. Sterling Commerce, Inc. All rights reserved.

### THE STERLING COMMERCE SOFTWARE DESCRIBED BY THIS DOCUMENTATION ("STERLING COMMERCE SOFTWARE") IS THE CONFIDENTIAL AND TRADE SECRET PROPERTY OF STERLING COMMERCE, INC., ITS AFFILIATED COMPANIES OR ITS OR THEIR LICENSORS, AND IS PROVIDED UNDER THE TERMS OF A LICENSE AGREEMENT. NO DUPLICATION OR DISCLOSURE WITHOUT PRIOR WRITTEN PERMISSION. RESTRICTED RIGHTS.

### TRADE SECRET NOTICE

This documentation, the Sterling Commerce Software it describes, and the information and know-how they contain constitute the proprietary, confidential and valuable trade secret information of Sterling Commerce, Inc., its affiliated companies or its or their licensors, and may not be used for any unauthorized purpose, or disclosed to others without the prior written permission of the applicable Sterling Commerce entity. This documentation and the Sterling Commerce Software that it describes have been provided pursuant to a license agreement that contains prohibitions against and/or restrictions on their copying, modification and use. Duplication, in whole or in part, if and when permitted, shall bear this notice and the Sterling Commerce, Inc. copyright legend.

U.S. GOVERNMENT RESTRICTED RIGHTS. This documentation and related software are "commercial items" as defined in 48 C.F.R. 2.101. As and when provided to any agency or instrumentality of the U.S. Government or to a U.S. Government prime contractor or a subcontractor at any tier ("Government Licensee"), the terms and conditions of the customary Sterling Commerce commercial license agreement are imposed on Government Licensees per 48 C.F.R. 12.212 or 48 C.F.R. 227.7202 through 227.7202-4, as applicable, or through 48 C.F.R. 52.244-6.

This documentation and the related Sterling Commerce Software are licensed either "AS IS" or with a limited warranty, as set forth in the Sterling Commerce license agreement. Other than any limited warranties provided, NO OTHER WARRANTY IS EXPRESSED AND NONE SHALL BE IMPLIED, INCLUDING THE WARRANTIES OF MERCHANTABILITY AND FITNESS FOR USE OR FOR A PARTICULAR PURPOSE. The applicable Sterling Commerce entity reserves the right to revise this publication from time to time and to make changes in the content hereof without the obligation to notify any person or entity of such revisions or changes.

These terms of use shall be governed by the laws of the state of Ohio, USA, without regard to its conflict of laws provisions. If you are accessing the Sterling Commerce Software under an executed agreement, then nothing in these terms and conditions supersedes or modifies the executed agreement.

### Third Party Software

Portions of the Sterling Commerce Software may include products, or may be distributed on the same storage media with products, ("Third Party Software") offered by third parties ("Third Party Licensors"). Sterling Commerce Software may include Third Party Software covered by the following copyrights: Copyright © 2002-2005 Andy Clark. Copyright © 1999-2007 The Apache Software Foundation. Copyright © 2007 Brice Burgess. Copyright © 2002, 2003, 2004 Certicom Corp. Copyright © 2000-2004 Jason Hunter & Brett McLaughlin. Copyright © 2004 International Business Machines Corporation (ibm.com). Contains JMX™Technology. Copyright 1999-2004 © Intalio, Inc, and others. Copyright © 2004-2007 QoS.ch. Copyright © 2001-2004 Teodor Danciu (teodord@users.sourceforge.net). Copyright © 2001 Zero G Software, Inc. All rights reserved by all listed parties.

The Sterling Commerce Software is distributed on the same storage media as certain Third Party Software covered by the following copyrights: Copyright © 1999-2004 The Apache Software Foundation. Copyright © 1999-2007 Hewlett-Packard Company. Copyright ©2005, Michael Glad and Pawel Vesolv. Copyright © 2003 MortBay Consulting Pty., Ltd. (Australia) and others. Copyright © 1995-2007 Sun Microsystems, Inc. Copyright © S.E. Morris (FISH) 2003-04. All rights reserved by all listed parties.

Certain components of the Sterling Commerce Software are distributed on the same storage media as certain Third Party Software not listed above. Additional Third Party Software information for such components of the Sterling Commerce Software is located at: *<install\_dir>/lib/thirdparty*, where Sterling Secure Proxy is installed.

As set forth below, certain of the Third Party Licensors assert the following terms to their respective products. Such terms shall only apply as to the specific Third Party Licensor product and not to those portions of the product derived from other Third Party Licensor products or to this software product as a whole. Those portions of the Sterling Commerce Software which include, or are distributed on the same storage media with, the Third Party Software where use, duplication, or disclosure by the United States government or a government contractor or subcontractor, are provided with RESTRICTED RIGHTS under Title 48 CFR 2.101, 12.212, 52.227-19, 227.7201 through 227.7202-4, DFAR 252.227- 7013(c) (1) (ii) and (2), DFAR 252.227-7015(b)(6/95), DFAR 227.7202-3(a), FAR 52.227-14(g)(2)(6/87), and FAR 52.227-19(c)(2) and (6/87)as applicable.

The Sterling Commerce Software and the related documentation are licensed either "AS IS" or with a limited warranty, as set forth in the Sterling Commerce license agreement. Other than any limited warranties provided, NO OTHER WARRANTY IS EXPRESSED AND NONE SHALL BE IMPLIED, INCLUDING THE WARRANTIES OF MERCHANTABILITY AND FITNESS FOR USE OR FOR A PARTICULAR PURPOSE. The applicable Sterling Commerce entity reserves the right to revise this publication from time to time and to make changes in the content hereof without the obligation to notify any person or entity of such revisions or changes.

Except as otherwise set forth below, the Third Party Software is provided "AS IS" AND ANY EXPRESSED OR IMPLIED WARRANTIES, INCLUDING BUT NOT LIMITED TO, THE IMPLIED WARRANTIES OF MERCHANTABILITY, AND FITNESS FOR A PARTICULAR PURPOSE ARE DISCLAIMED. FURTHER, IF YOU ARE LOCATED OR ACCESSING THIS SOFTWARE IN THE UNITED STATES, ANY EXPRESS OR IMPLIED WARRANTY REGARDING TITLE OR NON-INFRINGEMENT ARE DISCLAIMED.

### THE APACHE SOFTWARE FOUNDATION

The Sterling Commerce Software is distributed with or on the same storage media as the following software products: Commons-el version 1.0 and Xerces version 2.0.2 (collectively, "Apache 1.1 Software"). Apache 1.1 Software is free software which is distributed under the terms of the following license:

### License Version 1.1

Copyright 1999-2000, 2002 The Apache Software Foundation. All rights reserved.

Redistribution and use in source and binary forms, with or without modification, are permitted provided that the following conditions are met:

- 1. Redistributions of source code must retain the above copyright notice, this list of conditions and the following disclaimer.
- 2. Redistribution in binary form must reproduce the above copyright notice, this list of conditions and the following disclaimer in the documentation and/or other materials provided with the distribution.
- 3. The end-user documentation included with the redistribution, if any, must include the following acknowledgement: "This product includes software developed by the Apache Software Foundation (http://www.apache.org)." Alternatively, this acknowledgement may appear in the software itself, if and whenever such third-party acknowledgements normally appear.
- 4. The names "BSF", "log4j", "Xerces "Xalan", "Apache" and "Apache Software Foundation" must not be used to endorse or promote products derived from this software without specific prior written permission. For written permission, please contact apache@apache.org.
- 5. Products derived from this software may not be called "Apache", nor may "Apache" appear in their name, without the prior written permission of the Apache Software Foundation.

THIS SOFTWARE IS PROVIDED "AS IS" AND ANY EXPRESS OR IMIPLIED WARRANTIES, INCLUDING ANY IMPLIED WARRANTY OF MERCHANTIBILITY, AND FITNESS FOR A PARTICULAR PURPOSE ARE DISCLAIMED. IN NO EVENT SHALL APACHE SOFTWARE FOUNDATION OR ITS CONTRIBUTORS BE LIABLE FOR ANY DIRECT, INDIRECT, INCIDENTIAL, SPECIAL, EXEMPLARY, OR CONSEQUENTIAL

DAMAGES (INCLUDING BUT NOT LIMITED TO, PROCUREMENT OF SUBSTITUTE GOODS OR SERVICES; LOSS OF USE, DATA, OR PROFITS; OR BUSINESS INTERUPTION) HOWEVER CAUSED AND ON ANY THEORY OF LIABILITY, WHETHER IN CONTRACT, STRICT LIABILITY, OR TORT (INCLUDING NEGLIGENCE OR OTHERWISE) ARISING IN ANY WAY OUT OF THE USE OF THIS SOFTWARE, EVEN IF ADVISED OF THE POSSIBILITY OF SUCH DAMAGE.

This software consists of voluntary contributions made by many individuals on behalf of the Apache Software Foundation. The BSF software was originally created by Sanjiva Weeranwarana and others at International Business Machines Corporation. For more information on the Apache Software Foundation, please see <http://www.apache.org/>

The preceding license only applies to the Apache 1.1 Software and does not apply to the Sterling Commerce Software or to any other Third Party Software.

### THE APACHE SOFTWARE FOUNDATION SOFTWARE

The Sterling Commerce Software is also distributed with or on the same storage media as the following software products (or components thereof): Hivemind, Apache HTTP Client, Commons Logging, Apache Jakarta Commons Beanutils, Apache Jakarta ORO, Apache Log4J, and Apache Xalan 2.7.0, (collectively, "Apache 2.0 Software"). Apache 2.0 Software is free software which is distributed under the terms of the Apache License Version 2.0. A copy of License Version 2.0 is found in the following files for the individual pieces of the Apache 2.0 Software in the *install\_dir/*lib/thirdparty directory: hivemind.license.txt http\_client.license.txt commons\_logging.license.txt commons\_beanutils.license.txt oro.license.txt

log4j.license.txt xalan.license.txt

Unless otherwise stated in a specific directory, the Apache 2.0 Software was not modified. Neither the Sterling Commerce Software, modifications, if any, to Apache 2.0 Software, nor other Third Party Code is a Derivative Work or a Contribution as defined in License Version 2.0. License Version 2.0 applies only to the Apache 2.0 Software which is the subject of the specific directory file and does not apply to the Sterling Commerce Software or to any other Third Party Software. License Version 2.0 includes the following provision:

"Unless required by applicable law or agreed to in writing, Licensor provides the Work (and each Contributor provides its Contributions) on an "AS IS" BASIS, WITHOUT WARRANTIES OR CONDITIONS OF ANY KIND, either express or implied, including, without limitation, any warranties or conditions of TITLE, NON-INFRINGEMENT, MERCHANTABILITY, or FITNESS FOR A PARTICULAR PURPOSE. You are solely responsible for determining the appropriateness of using or redistributing the Work and assume any risks associated with Your exercise of permissions under this License."

### CASTOR SOFTWARE

Copyright 1999-2004 (C) Intalio Inc., and others. All Rights Reserved.

 Redistribution and use of this software and associated documentation ("Software"), with or without modification, are permitted provided that the following conditions are met:

- 1. Redistributions of source code must retain copyright statements and notices. Redistributions must also contain a copy of this document.
- 2. Redistributions in binary form must reproduce the above copyright notice, this list of conditions and the following disclaimer in the documentation and/or other materials provided with the distribution.
- 3. The name "ExoLab" must not be used to endorse or promote products derived from this Software without prior written permission of Intalio Inc. For written permission, please contact info@exolab.org.
- 4. Products derived from this Software may not be called "Castor" nor may "Castor" appear in their names without prior written permission of Intalio Inc. Exolab, Castor and Intalio are trademarks of Intalio Inc.
- 5. Due credit should be given to the ExoLab Project (http://www.exolab.org/).

THIS SOFTWARE IS PROVIDED BY INTALIO AND CONTRIBUTORS ""AS IS'' AND ANY EXPRESSED OR IMPLIED WARRANTIES, INCLUDING, BUT NOT LIMITED TO, THE IMPLIED WARRANTIES OF MERCHANTABILITY AND FITNESS FOR A PARTICULAR PURPOSE ARE DISCLAIMED. IN NO EVENT SHALL INTALIO OR ITS CONTRIBUTORS BE LIABLE FOR ANY DIRECT, INDIRECT, INCIDENTAL, SPECIAL, EXEMPLARY, OR CONSEQUENTIAL DAMAGES (INCLUDING, BUT NOT LIMITED TO, PROCUREMENT OF SUBSTITUTE GOODS OR SERVICES; LOSS OF USE, DATA, OR PROFITS; OR BUSINESS INTERRUPTION) HOWEVER CAUSED AND ON ANY THEORY OF LIABILITY, WHETHER IN CONTRACT, STRICT LIABILITY, OR TORT (INCLUDING NEGLIGENCE OR OTHERWISE) ARISING IN ANY WAY OUT OF THE USE OF THIS SOFTWARE, EVEN IF ADVISED OF THE POSSIBILITY OF SUCH DAMAGE.

### GETOPT SOFTWARE

The Getopt Software is distributed WITHOUT ANY WARRANTY; without even the implied warranty of MERCHANTABILITY or FITNESS FOR A PARTICULAR PURPOSE.

### GETOPT.JAR SOFTWARE

The Sterling Commerce Software is distributed on the same storage media as the GETOPT.JAR software (Copyright © 1998-2002 Aaron M. Renn (arenn@urbanophile.com) ("Getopt Software"). The Getopt Software is independent from and not linked or compiled with the Sterling Commerce Software. The Getopt Software is a free software product which can be distributed and/or modified under the terms of the GNU Library Public License as published by the Free Software Foundation, version 2, or the GNU Lesser General Public License as published by the Free Software Foundation; either version 2.1 of the License or any later version. A copy of the GNU Lesser General Public License is provided in the getopt.license.txt file in the *install\_dir/*lib/thirdparty directory where Sterling Secure Proxy is installed. This license only applies to the Getopt.jar Software and does not apply to the Sterling Commerce Software, or any other Third Party Software.

Sterling Commerce has not modified the Getopt.jar Software. Source code for the Getopt.jar Software is located at: http://www.urbanophile.com/arenn/hacking/download.html.

The Getopt.jar Software is distributed WITHOUT ANY WARRANTY; without even the implied warranty of MERCHANTABILITY or FITNESS FOR A PARTICULAR PURPOSE.

#### HEWLETT PACKARD

The Sterling Commerce software is distributed on the same storage media as the Hewlett-Packard Software which contains Java Runtime Environment 1.5.0.08 HP-UX, Copyright © 1999-2007 Hewlett-Packard Company ("HP -UX JRE Software") and the Java Runtime Environment 1.5.0.08 HP PA-RISC, Copyright © 1999-2007 Hewlett-Packard Company ("HP PA-RISC JRE Software"). All Rights Reserved. Additional license information is located at hp\_pa-risc\_jre.license.txt and hp\_jre.license.txt file located in the *install\_dir*/lib/thirdparty directory where Sterling Secure Proxy is installed and applies only to the HP PA-RISC JRE Software and the HP-UX JRE Software and not to the Sterling Commerce Software or to any other Third Party Software.

### JASPER REPORTS

Copyright © 2001-2004 Teodor Danciu (teodord@users.sourceforge.net) All Rights Reserved.

Redistribution and use in source and binary forms, with or without modification, are permitted provided that the following conditions are met:

1. Redistributions of source code must retain the above copyright notice, this list of conditions and the following disclaimer.

2. Redistributions in binary form must reproduce the above copyright notice, this list of conditions and the following disclaimer in the documentation and/or other materials provided with the distribution.

3. The end-user documentation included with the redistribution, if any, must include the following acknowledgment: "This product includes software developed by Teodor Danciu (http://jasperreports.sourceforge.net)." Alternately, this acknowledgment may appear in the software itself, if and wherever such third-party acknowledgments normally appear.

4. The name "JasperReports" must not be used to endorse or promote products derived from this software without prior written permission. For written permission, please contact teodord@users.sourceforge.net.

5. Products derived from this software may not be called "JasperReports", nor may "JasperReports" appear in their name, without prior written permission of Teodor Danciu.

THIS SOFTWARE IS PROVIDED ``AS IS'' AND ANY EXPRESSED OR IMPLIED WARRANTIES, INCLUDING, BUT NOT LIMITED TO, THE IMPLIED WARRANTIES OF MERCHANTABILITY AND FITNESS FOR A PARTICULAR PURPOSE ARE DISCLAIMED. IN NO EVENT SHALL THE APACHE SOFTWARE FOUNDATION OR ITS CONTRIBUTORS BE LIABLE FOR ANY DIRECT, INDIRECT, INCIDENTAL, SPECIAL, EXEMPLARY, OR CONSEQUENTIAL DAMAGES (INCLUDING, BUT NOT LIMITED TO, PROCUREMENT OF SUBSTITUTE GOODS OR SERVICES; LOSS OF USE, DATA, OR PROFITS; OR BUSINESS INTERRUPTION) HOWEVER CAUSED AND ON ANY THEORY OF LIABILITY, WHETHER IN CONTRACT, STRICT LIABILITY, OR TORT (INCLUDING NEGLIGENCE OR OTHERWISE) ARISING IN ANY WAY OUT OF THE USE OF THIS SOFTWARE, EVEN IF ADVISED OF THE POSSIBILITY OF SUCH DAMAGE.

### JAVASSIST SOFTWARE

The Sterling Commerce Software is distributed on the same storage media as the Javassist Software (Copyright © 1999- 2005 Shigeru Chiba) ("Javassist Software. The Javasisst Software is independent from and not linked or compiled with the Sterling Commerce Software. The Javassist Software is a free software product which can be distributed and/or modified under the terms of the Mozilla Public Licensed version 1.1 as published by The Mozilla Organization.

A copy of the Mozilla Public License is provided at javassist.license.txt file in the *install\_dir*/lib/thirdparty directory where Sterling Secure Proxy is installed. This license only applies to the Javassist Software and does not apply to the Sterling Commerce Software, or any other Third Party Software.

The Javassist Software is distributed on an "AS IS" basis, WITHOUT WARRANTY OF ANY KIND, either express or implied. See the license for the specific language governing rights and limitations under the license. Original Code is the Javassist Software 3.0 and the Initial Developer of the Original Code is Shigeru Chiba.

Sterling Commerce has not made any modifications to the Javasisst Software. Source code for the Javassist Software is located at

http://www.jboss.org/downloading/?projectId=javassist&url=https://sourceforge.net/project/showfiles.php?group\_id=228 66&package\_id=80766&release\_id=297879. In the event the source code is no longer available from the website referenced herein, please contact Sterling Commerce support for assistance.

THE JAVASISST SOFTWARE IS PROVIDED ON AN "AS IS" BASIS, WITHOUT WARRANTY OF ANY KIND, EITHER EXPRESS OR IMPLIED, INCLUDING WITHOUT LIMITATION, WARRANTIES THAT JAVASISST SOFTWARE IS FREE OF DEFECTS, MERCHANTABLE, FIT FOR A PARTICULAR PURPOSE OR NON-INFRINGING.

### JDOM SOFTWARE

The Sterling Commerce Software is distributed on the same storage media as the JDOM Software. The JDOM Software is a free software product which is distributed subject to the following license (which applies only to the JDOM Software and not to the Sterling Commerce Software or any other Third Party Software):

Copyright (C) 2000-2004 Jason Hunter & Brett McLaughlin. All rights reserved.

 Redistribution and use in source and binary forms, with or without modification, are permitted provided that the following conditions are met:

- 1. Redistributions of source code must retain the above copyright notice, this list of conditions, and the following disclaimer.
- 2. Redistributions in binary form must reproduce the above copyright notice, this list of conditions, and the disclaimer that follows these conditions in the documentation and/or other materials provided with the distribution.
- 3. The name "JDOM" must not be used to endorse or promote products derived from this software without prior written permission. For written permission, please contact <request\_AT\_jdom\_DOT\_org>.
- 4. Products derived from this software may not be called "JDOM", nor may "JDOM" appear in their name, without prior written permission from the JDOM Project Management <request AT jdom\_DOT\_org>.

 In addition, we request (but do not require) that you include in the end-user documentation provided with the redistribution and/or in the software itself an acknowledgement equivalent to the following:

"This product includes software developed by the

JDOM Project (http://www.jdom.org/)."

 Alternatively, the acknowledgment may be graphical using the logos available at http://www.jdom.org/images/logos.

 THIS SOFTWARE IS PROVIDED ``AS IS'' AND ANY EXPRESSED OR IMPLIED WARRANTIES, INCLUDING, BUT NOT LIMITED TO, THE IMPLIED WARRANTIES OF MERCHANTABILITY AND FITNESS FOR A PARTICULAR PURPOSE ARE DISCLAIMED. IN NO EVENT SHALL THE JDOM AUTHORS OR THE PROJECT CONTRIBUTORS BE LIABLE FOR ANY DIRECT, INDIRECT, INCIDENTAL, SPECIAL, EXEMPLARY, OR CONSEQUENTIAL DAMAGES (INCLUDING, BUT NOT LIMITED TO, PROCUREMENT OF SUBSTITUTE GOODS OR SERVICES; LOSS OF USE, DATA, OR PROFITS; OR BUSINESS INTERRUPTION) HOWEVER CAUSED AND ON ANY THEORY OF LIABILITY, WHETHER IN CONTRACT, STRICT LIABILITY, OR TORT (INCLUDING NEGLIGENCE OR OTHERWISE) ARISING IN ANY WAY OUT OF THE USE OF THIS SOFTWARE, EVEN IF ADVISED OF THE POSSIBILITY OF SUCH DAMAGE.

 This software consists of voluntary contributions made by many individuals on behalf of the JDOM Project and was originally created by Jason Hunter <jhunter\_AT\_jdom\_DOT\_org> and Brett McLaughlin <br ett AT jdom\_DOT\_org>. For more information on the JDOM Project, please see <http://www.jdom.org/>.

### JETTY SOFTWARE

The Sterling Commerce Software is distributed with or on the same storage media as the Jetty Software, which is subject to the following license:

From http://jetty.mortbay.org/jetty/LICENSE.html:

### Jetty License \$Revision: 3.7\$

Preamble:

The intent of this document is to state the conditions under which the Jetty Package may be copied, such that the Copyright Holder maintains some semblance of control over the development of the package, while giving the users of the package the right to use, distribute and make reasonable modifications to the Package in accordance with the goals and ideals of the Open Source concept as described at http://www.opensource.org.

It is the intent of this license to allow commercial usage of the Jetty Package, so long as the source code is distributed or suitable visible credit given or other arrangements made with the copyright holders.

### Definitions:

- "Jetty" refers to the collection of Java classes that are distributed as a HTTP server with servlet capabilities and associated utilities.
- "Package" refers to the collection of files distributed by the Copyright Holder, and derivatives of that collection of files created through textual modification.
- "Standard Version" refers to such a Package if it has not been modified, or has been modified in accordance with the wishes of the Copyright Holder.
- "Copyright Holder" is whoever is named in the copyright or copyrights for the package. Mort Bay Consulting Pty. Ltd. (Australia) is the "Copyright Holder" for the Jetty Package.
- "You" is you, if you're thinking about copying or distributing this Package.
- "Reasonable copying fee" is whatever you can justify on the basis of media cost, duplication charges, time of people involved, and so on. (You will not be required to justify it to the Copyright Holder, but only to the computing community at large as a market that must bear the fee.)
- "Freely Available" means that no fee is charged for the item itself, though there may be fees involved in handling the item. It also means that recipients of the item may redistribute it under the same conditions they received it.

0. The Jetty Package is Copyright © Mort Bay Consulting Pty. Ltd. (Australia) and others. Individual files in this Package may contain additional copyright notices. The javax.serviet packages are copyright Sun Microsystems Inc.

1. The Standard Version of the Jetty package is available from http://jetty.mortbay.org.

2. You may make and distribute verbatim copies of the source form of the Standard Version of this Package without restriction, provided that you include this license and all of the original copyright notices and associated disclaimers.

3. You may make and distribute verbatim copies of the compiled form of the Standard Version of this Package without restriction, provided that you include this license.

4. You may apply bug fixes, portability fixes and other modifications derived from the Public Domain or from the Copyright Holder. A Package modified in such a way shall still be considered the Standard Version.

5. You may otherwise modify your copy of this Package in any way, provided that you insert a prominent notice in each changed file stating how and when you changed that file, and provided that you do at least ONE of the following:

a) Place your modifications in the Public Domain or otherwise make them Freely Available, such as by posting said modifications to Usenet or an equivalent medium, or placing the modifications on a major archive site such as ftp.uu.net, or by allowing the Copyright Holder to include your modifications in the Standard Version of the Package.

b) Use the modified Package only within your corporation or organization.

c) Rename any non-standard classes so the names do not conflict with standard classes, which must also be provided, and provide a separate manual page for each non-standard class that clearly documents how it differs from the Standard Version.

d) Make other arrangements with the Copyright Holder.

6. You may distribute modifications or subsets of this Package in source code or compiled form, provided that you do at least ONE of the following:

a) Distribute this license and all original copyright messages, together with instructions (in the about dialog, manual page or equivalent) on where to get the complete Standard Version.

b) Accompany the distribution with the machine-readable source of the Package with your modifications. The modified Package must include this license and all of the original copyright notices and associated disclaimers, together with instructions on where to get the complete Standard Version.

c) Make other arrangements with the Copyright Holder.

7. You may charge a reasonable copying fee for any distribution of this Package. You may charge any fee you choose for support of this Package. You may not charge a fee for this Package itself. However, you may distribute this Package in aggregate with other (possibly commercial) programs as part of a larger (possibly commercial) software distribution provided that you meet the other distribution requirements of this license.

8. Input to or the output produced from the programs of this Package do not automatically fall under the copyright of this Package, but belong to whomever generated them, and may be sold commercially, and may be aggregated with this Package.

9. Any program subroutines supplied by you and linked into this Package shall not be considered part of this Package.

10. The name of the Copyright Holder may not be used to endorse or promote products derived from this software without specific prior written permission.

11. This license may change with each release of a Standard Version of the Package. You may choose to use the license associated with version you are using or the license of the latest Standard Version.

12. THIS PACKAGE IS PROVIDED "AS IS" AND WITHOUT ANY EXPRESS OR IMPLIED WARRANTIES, INCLUDING, WITHOUT LIMITATION, THE IMPLIED WARRANTIES OF MERCHANTABILITY AND FITNESS FOR A PARTICULAR PURPOSE.

13. If any superior law implies a warranty, the sole remedy under such shall be, at the Copyright Holders option either a) return of any price paid or b) use or reasonable endeavours to repair or replace the software.

Readme\_ssp3.1 14. This license shall be read under the laws of Australia.

### The End

This license was derived from the Artistic license published on http://www.opensource.com

### **JOMODAL**

The Sterling Commerce Software is distributed on the same storage media as the JQMODAL Software. The JQMODAL Software is a free software product which is distributed subject to the following license (which applies only to the JMODAL Software and not to the Sterling Commerce Software or any other Third Party Software):

### Copyright (c) 2007 Brice Burgess.

Permission is hereby granted, free of charge, to any person obtaining a copy of this software and associated documentation files (the "Software"), to deal in the Software without restriction, including without limitation the rights to use, copy, modify, merge, publish, distribute, sublicense, and/or sell copies of the Software, and to permit persons to whom the Software is furnished to do so, subject to the following conditions:

The above copyright notice and this permission notice shall be included in all copies or substantial portions of the Software.

THE SOFTWARE IS PROVIDED "AS IS", WITHOUT WARRANTY OF ANY KIND, EXPRESS OR IMPLIED, INCLUDING BUT NOT LIMITED TO THE WARRANTIES OF MERCHANTABILITY, FITNESS FOR A PARTICULAR PURPOSE AND NONINFRINGEMENT.

IN NO EVENT SHALL THEAUTHORS OR COPYRIGHT HOLDERS BE LIABLE FOR ANY CLAIM, DAMAGES OR OTHER LIABILITY, WHETHER IN AN ACTION OF CONTRACT, TORT OR OTHERWISE, ARISING FROM,OUT OF OR IN CONNECTION WITH THE SOFTWARE OR THE USE OR OTHER DEALINGS IN THE **SOFTWARE** 

### NEKO SOFTWARE

The Sterling Commerce Software is distributed on the same storage media as the Neko Software. The Neko Software is a free software product which is distributed subject to the following license (which applies only to the Neko Software and not to the Sterling Commerce Software or any other Third Party Software): (C) Copyright 2002-2005, Andy Clark. All rights reserved.

Redistribution and use in source and binary forms, with or without modification, are permitted provided that the following conditions are met:

- 1. Redistributions of source code must retain the above copyright notice, this list of conditions and the following disclaimer.
- 2. Redistributions in binary form must reproduce the above copyright notice, this list of conditions and the following disclaimer in the documentation and/or other materials provided with the distribution.
- 3. The end-user documentation included with the redistribution, if any, must include the following acknowledgment: "This product includes software developed by Andy Clark." Alternately, this acknowledgment may appear in the software itself, if and wherever such third-party acknowledgments normally appear.
- 4. The names "CyberNeko" and "NekoHTML" must not be used to endorse or promote products derived from this software without prior written permission. For written permission, please contact andyc@cyberneko.net.

Readme\_ssp3.1

5. Products derived from this software may not be called "CyberNeko", nor may "CyberNeko" appear in their name, without prior written permission of the author.

THIS SOFTWARE IS PROVIDED ``AS IS'' AND ANY EXPRESSED OR IMPLIED WARRANTIES, INCLUDING, BUT NOT LIMITED TO, THE IMPLIED WARRANTIES OF MERCHANTABILITY AND FITNESS FOR A PARTICULAR PURPOSE ARE DISCLAIMED. IN NO EVENT SHALL THE AUTHOR OR OTHER CONTRIBUTORS BE LIABLE FOR ANY DIRECT, INDIRECT, INCIDENTAL, SPECIAL, EXEMPLARY, OR CONSEQUENTIAL DAMAGES (INCLUDING, BUT NOT LIMITED TO, PROCUREMENT OF SUBSTITUTE GOODS OR SERVICES; LOSS OF USE, DATA, OR PROFITS; OR BUSINESS INTERRUPTION) HOWEVER CAUSED AND ON ANY THEORY OF LIABILITY, WHETHER IN CONTRACT, STRICT LIABILITY, OR TORT (INCLUDING NEGLIGENCE OR OTHERWISE) ARISING IN ANY WAY OUT OF THE USE OF THIS SOFTWARE, EVEN IF ADVISED OF THE POSSIBILITY OF SUCH DAMAGE.

### SLF4 Software

The Sterling Commerce Software is distributed on the same storage media as the SLF4J code, Copyright © 2004- 2007QOS.ch. All Rights Reserved. ("SLF4J Software"). The SLF4J Software is distributed subject to the following license:

Permission is hereby granted, free of charge, to any person obtaining a copy of this software and associated documentation files (the "Software"), to deal in the Software without restriction, including without limitation the rights to use, copy, modify, merge, publish, distribute, sublicense, and/or sell copies of the Software, and to permit persons to whom the Software is furnished to do so, subject to the following conditions: The above copyright notice and this permission notice shall be included in all copies or substantial portions of the Software. THE SOFTWARE IS PROVIDED "AS IS", WITHOUT WARRANTY OF ANY KIND, EXPRESS OR IMIPLIED, INCLUDING BUT NOT LIMITED TO THE WARRANTIES OFMERCHANTABILITY, FITNESS FOR A PARTICULAR PURPOSE AND NONINFRINGEMENT. IN NO EVENT SHALL THE AUTHORS OR COPYRIGHT HOLDERS BE LIABLE FOR ANY CLAIM, DAMAGES OR OTHER LIABILITY, WHETHER IN AN ACTION OF CONTRACT, TORT OR OTHERWISE,ARISING FROM , OUT OF OR IN CONNECTION WITH THE SOFTWARE OR THE USE OR OTHER DEALINGS IN THE SOFTWARE.

### SUN MICROSYSTEMS

The Sterling Commerce Software is distributed on the same storage media as the JAVA (tm) 2 Runtime Environment (J2RE) Standard Edition, Version 1.5 for Windows, Solaris-Sparc, Solaris and Linux, Copyright © 1995-2005 Sun Microsystems, Inc. (collectively "Sun JRE Software"). All Rights Reserved and the Sun Java Serve Faces software, Copyright © 2004 Sun Microsystems, Inc. ("Sun JSF Software"). The license terms for the Sun JRE Software are located at sun \_jre.license.txt file, and the license terms for the Sun JSF Software are located at sun\_java\_server\_faces.license.txt, both in the *install dir/lib/thirdparty directory where Sterling Secure Proxy is installed. The Sun JRE Software includes the* following notice: "Additional copyright notices and license terms applicable to portions of the Sun JRE Software are set forth in the THIRDPARTYLICENSEREADME.txt file. In addition to any terms and conditions of any third party opensource/freeware license identified in the THIRDPARTYLICENSEREADME.txt file, the disclaimer of warranty and limitation of liability provisions in paragraphs 5 and 6 of the Binary Code License Agreement shall apply to all Sun JRE Software in this distribution."

The Sun JRE Software license terms also require the inclusion of the following notice: "This product includes code licensed from RSA Security, Inc. Some portions licensed from IBM are available at http://oss.software.ibm.com/ico4j/."

If [Sun JRE] Software is being acquired by or on behalf of the U.S. Government or by a U.S. Government prime contractor or subcontractor (at any tier), then the Government's rights in [Sun JRE] Software and accompanying documentation will be only as set forth in this agreement; this is in accordance with 48 CFR 227.7201 through 227.7202-4 (for Department of Defense (DOD) acquisitions) and with 48 CFR 2.101 and 12.212 (for non-DOD acquisitions).

You will only find the JRE license information for Sun JRE Software in the specified directory if the Sterling Software and Third Party Software are installed on a SUN system.

Such licenses only apply to the Sun product which is the subject of such directory and does not apply to the Sterling Commerce Software or to any other Third Party Software

The Sterling Commerce Software is also distributed on the same storage media as NetBeans IDE 5.5 software, Copyright © 1999-2006 Sun Microsystems, Inc. All Rights Reserved. ("NetBeans Software"). Sterling Commerce has not made any additions or changes to the NetBeans Software. The Sterling Commerce Software is not a derivative work of the NetBeans Software. The Sterling Commerce Software is not a Contribution as defined in the Common Public License – v 1.0.

The source code for the NetBeansSoftware is available at netbeans.org.

The NetBeans source code is available from Sterling Commerce under the Common Public License - v 1.0. Contact Sterling Commerce Customer Support in the event that the source code for the NetBeans Software is no longer available at the above-listed site. A copy of the Common Public License – v 1.0 is provided at netbeans.license.txt file located in the install\_dir/lib/thirdparty directory where Sterling Secure Proxy is installed. This license applies only to the NetBeans Software and does not apply to the Sterling Commerce Software or any other Third Party Licensor Software.